# COMD1127 TYPE AND MEDIA

Professor John Battista De Santis jdesantis@citytech.cuny.edu

### **Kerning and Tracking** We will explore all the different parts of a letterform. Just like our bodies every little part and

## **General Specs**:

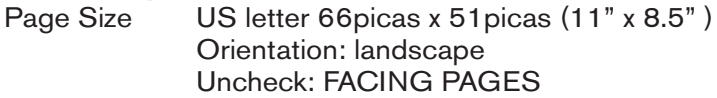

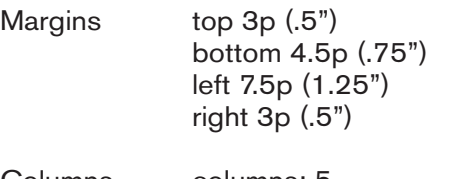

Columns columns: 5 gutter 1p (.167")

1. Search for five with a show that the value of the total of the two styles (Old Style, Book" on top right text 1. Craete new Indesign file with above margins. include your footer bottom left "name I Type Book" on top right text<br>"Kerning" "Kerning".

widding.<br>2.Set text below in Helvetica Bold at ;east 90 pt into an image box, by going into File/ Place...

### Shoulder Stress Position each letter perfectly into the image box. 3. Once you have all the images showing perfectly save your INDESIGN file as: Industry Communist **Grhpod ypyo Toga.**

5. Rearrange the letters to read dood typography pay attention to the spacing between the Do one version were the letters sit close together (tight kerning) and do another were there letters sit further apart (loose kerning). For both versions, draw three horizontal lines to indicate the baseline, meanline and capline. 3. Rearrange the letters to read Good Typography pay attention to the spacing between the letters.

4. Save your INDESIGN file as: yourname\_Typebook.idml

5. Then save again as a PDF: Go to File, Export, Layout as PDF. Save with the same name but with extension PDF: yourname\_Typebook 04.pdf and upload to course OpenLab

# **Good Typography**

# **Good Typography**